## **Revise Tool Magazine Memory**

## **1.** Press auto button **2.** Press Menu select key.

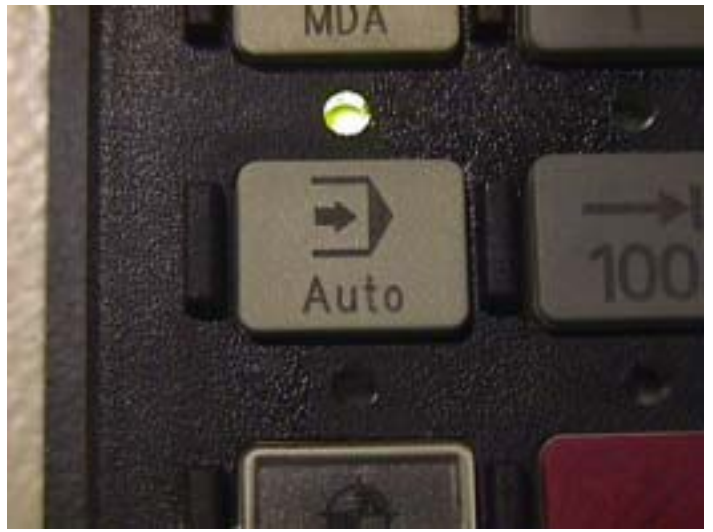

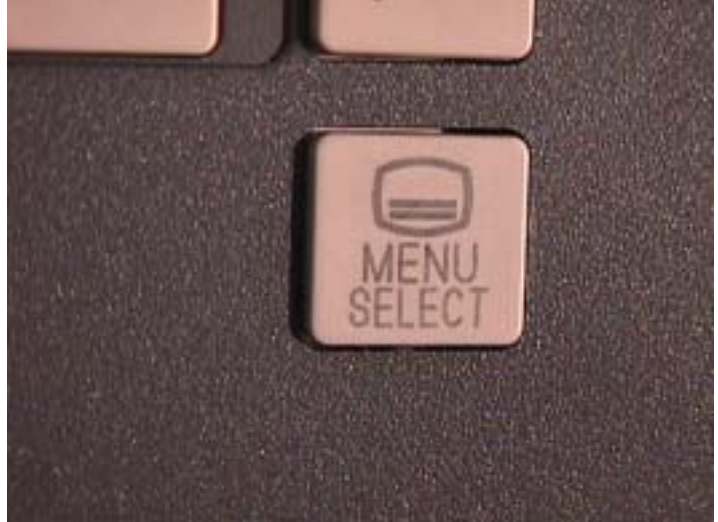

**3.** Show this page on monitor **4.** Press Diagnosis key.

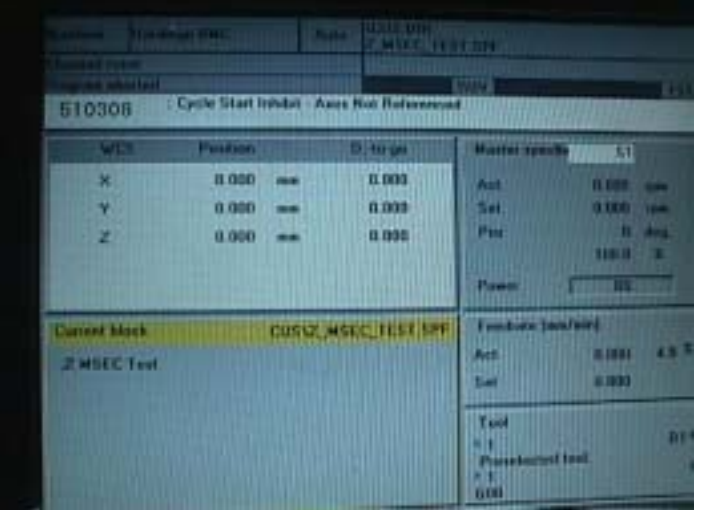

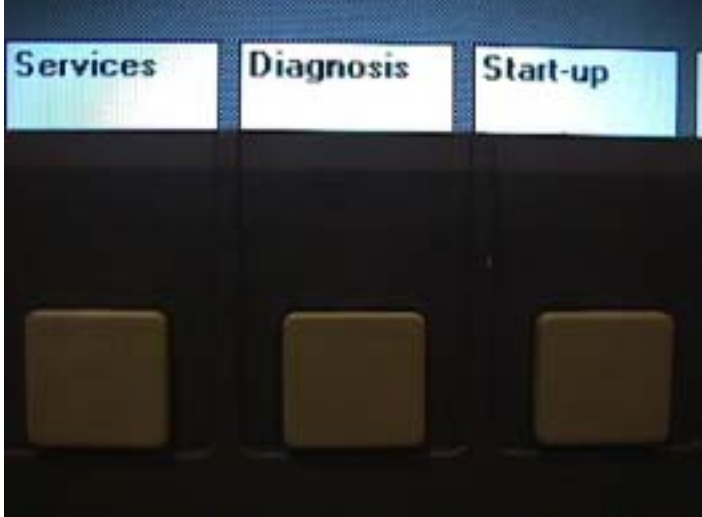

**5.** Show this page on monitor **6.** Press PLC key.

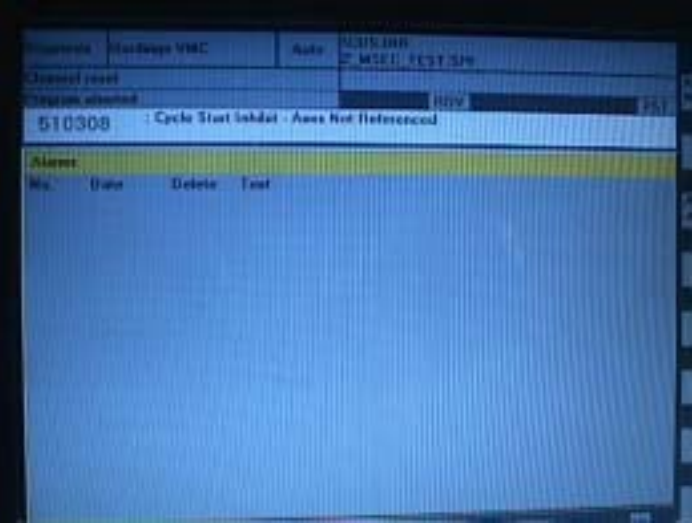

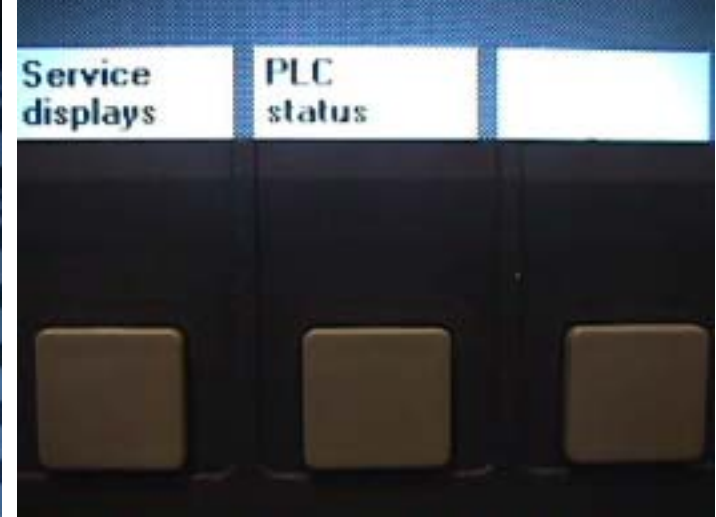

## **7** Show PLC status on monitor **8.** Press File function.

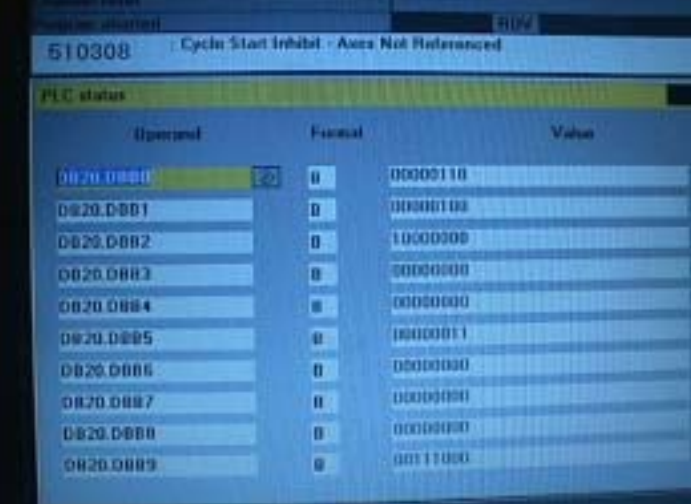

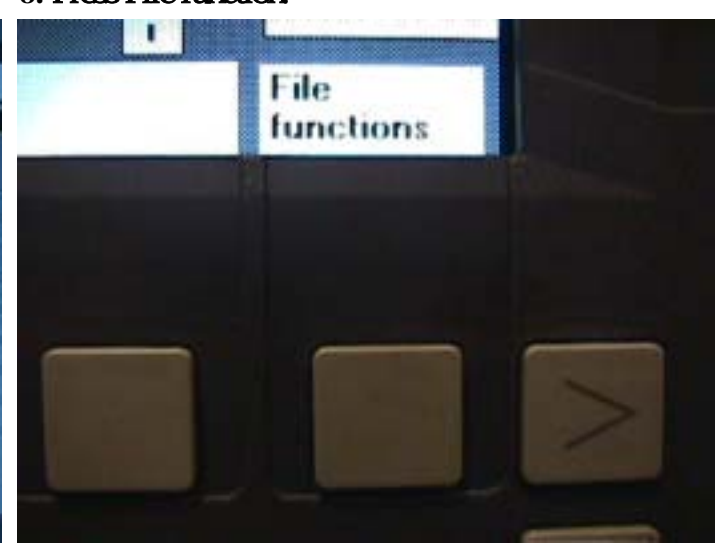

## **9.** Show File functions on monitor **10.** Press down select key.

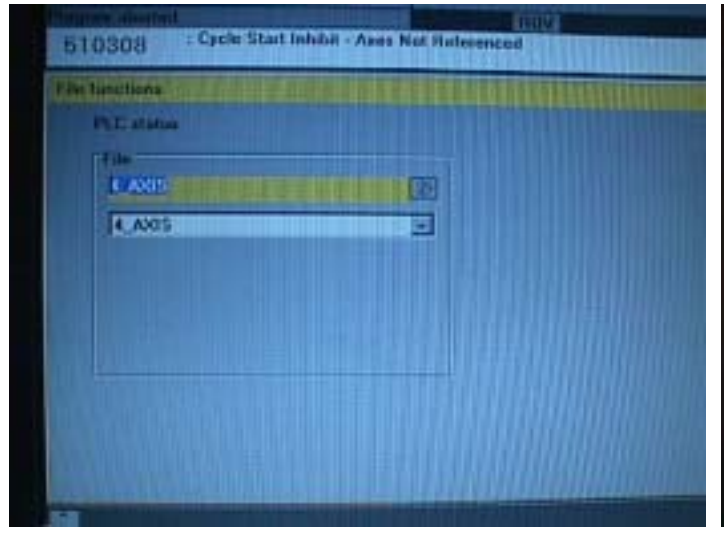

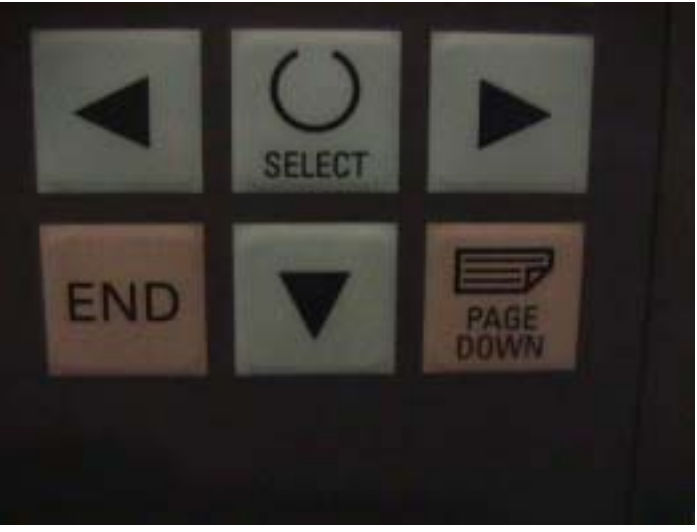

# 11. Show File function on monitor 12. Press input.

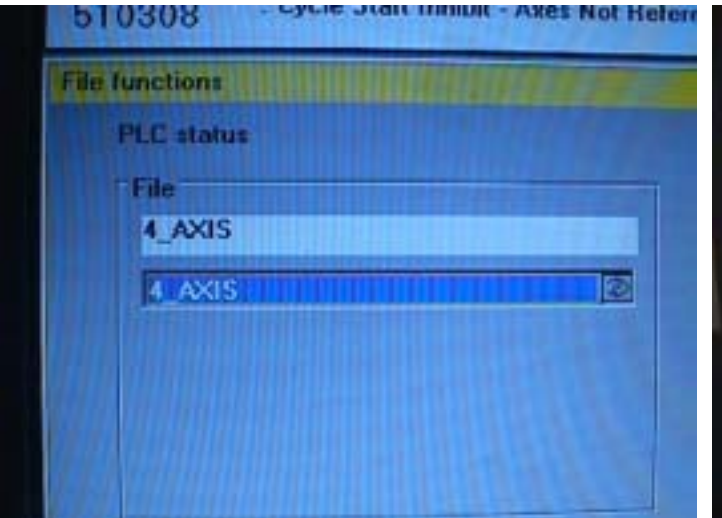

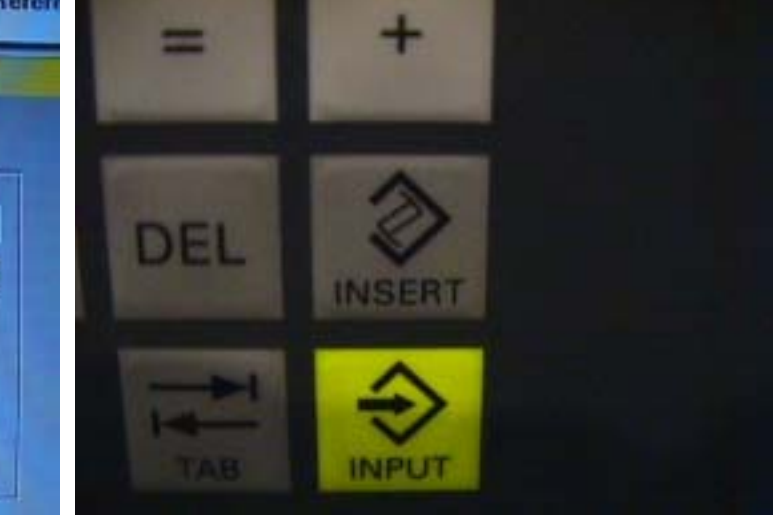

## **13.** Show this page on monitor **14.** Press select down key.

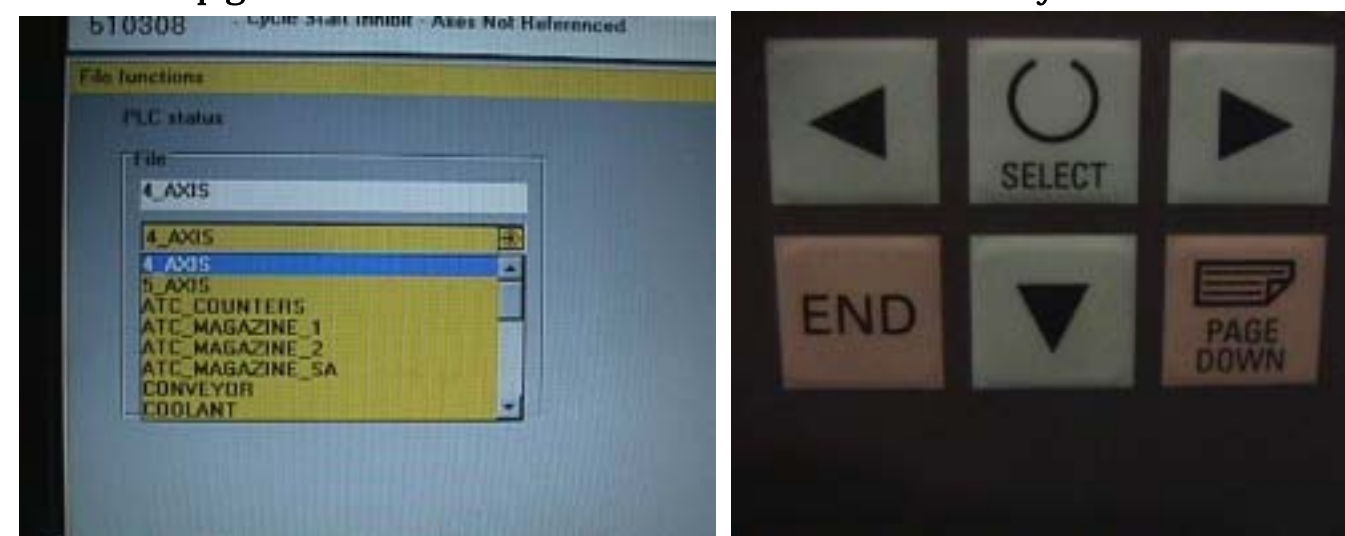

**15.** To choose ATC-counters location **16.** Press Load key.

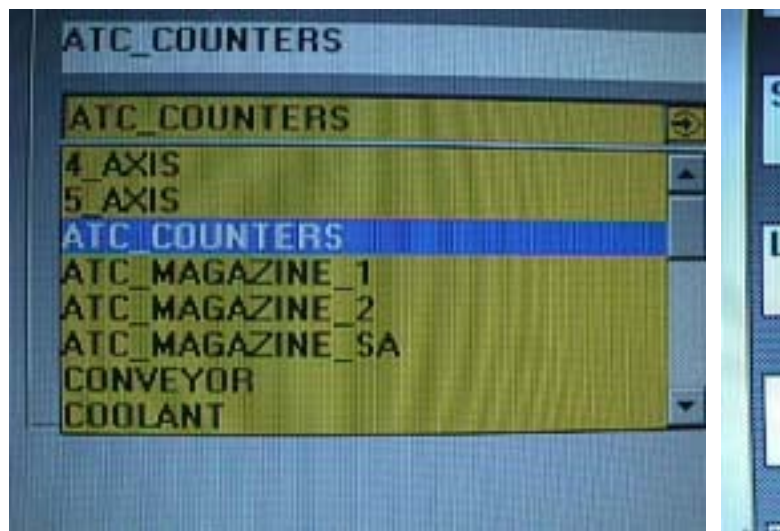

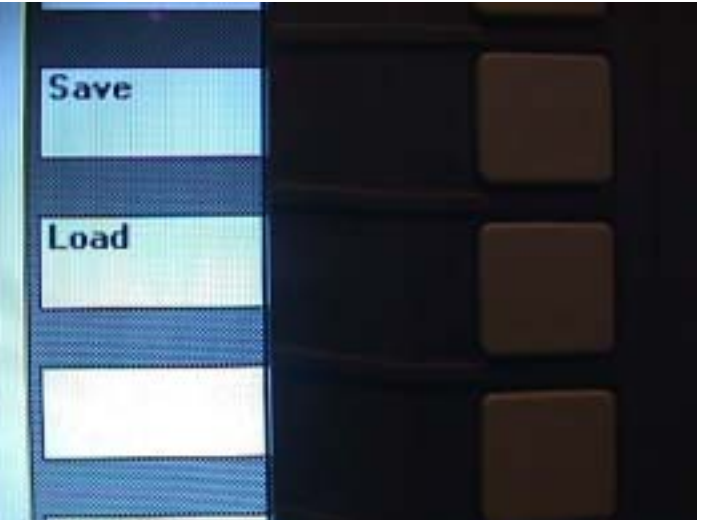

17. Show this page on monitor 18. Press Yes key.

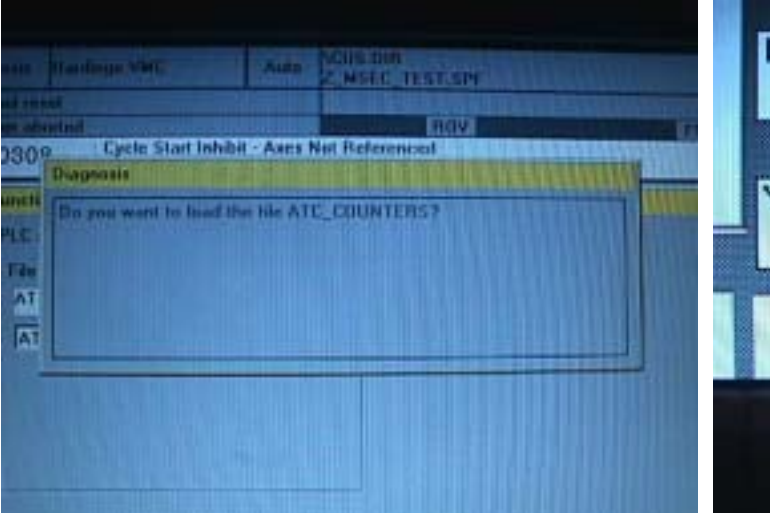

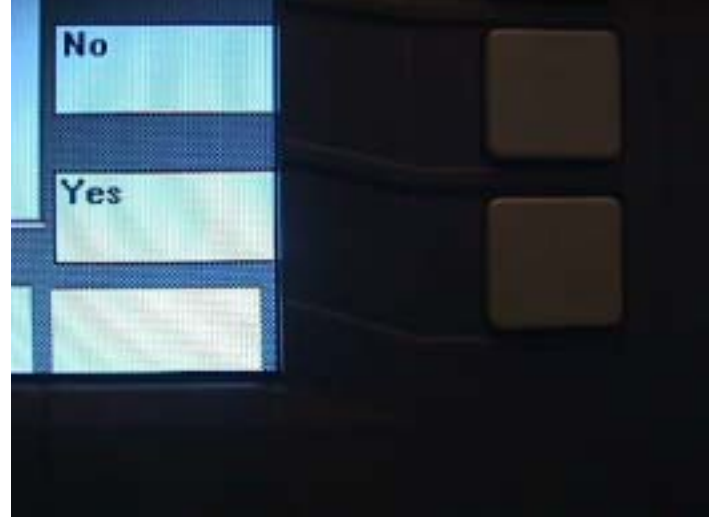

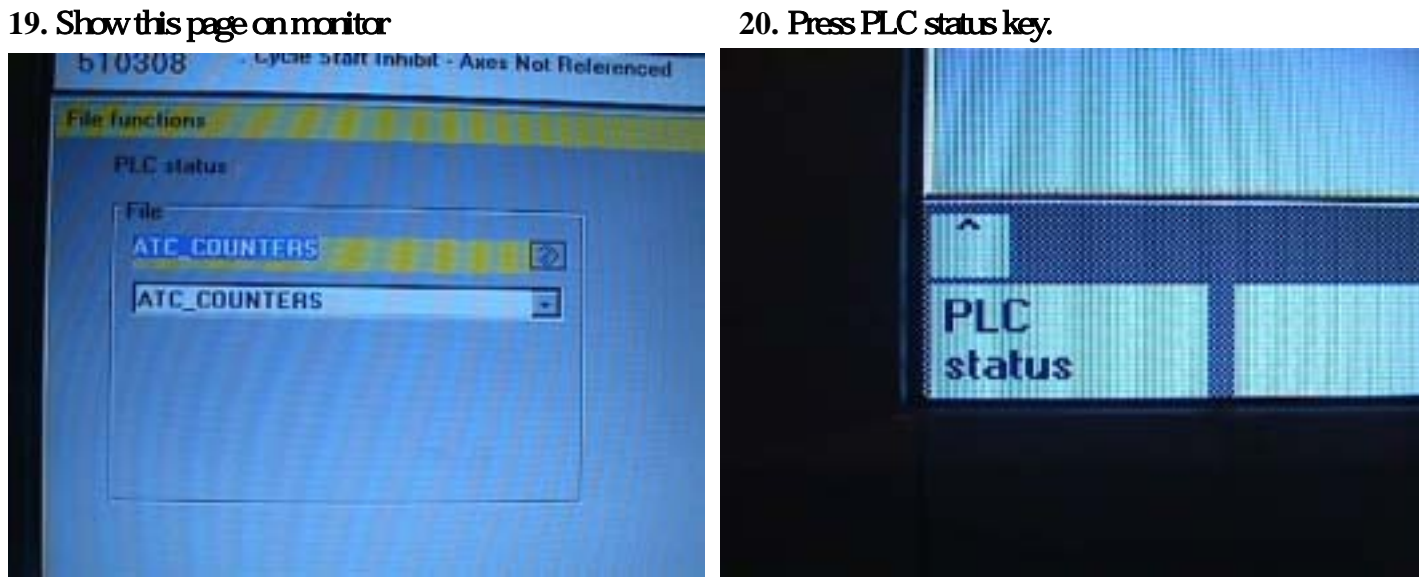

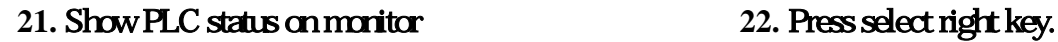

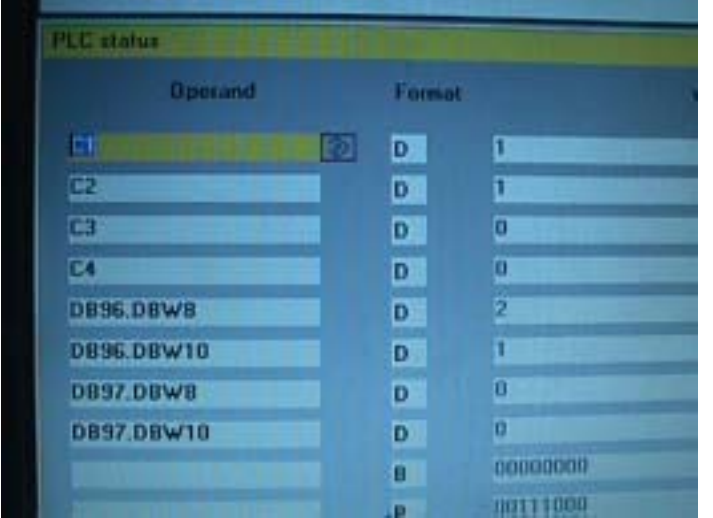

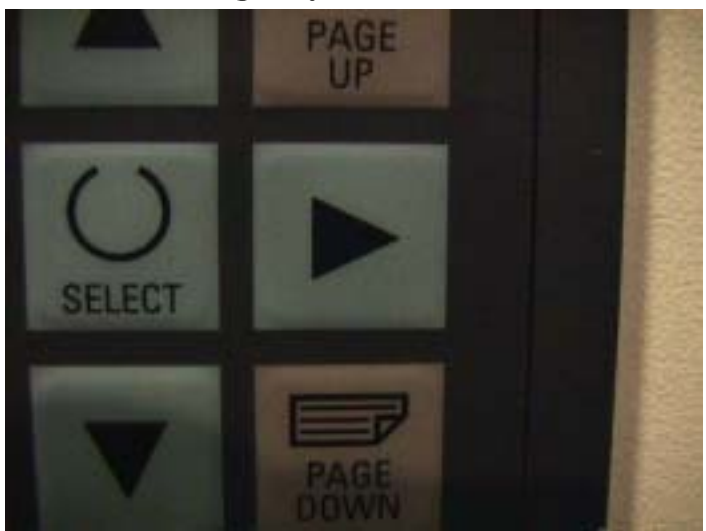

## **23.** Move cursor to right side **24.** Press Change key.

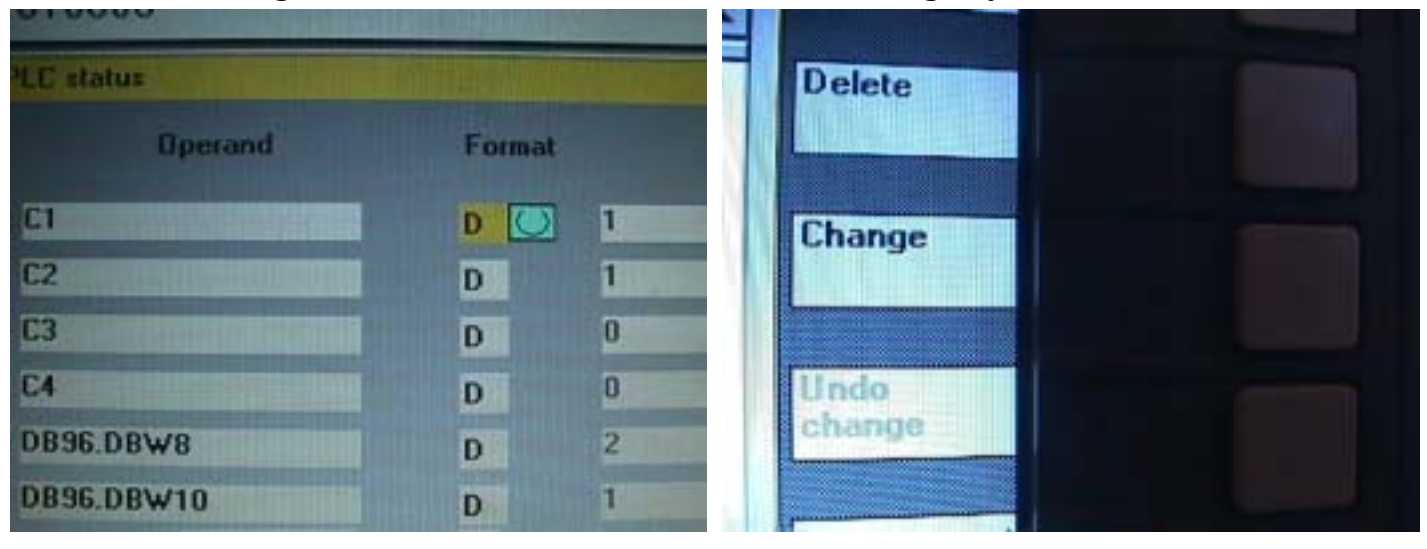

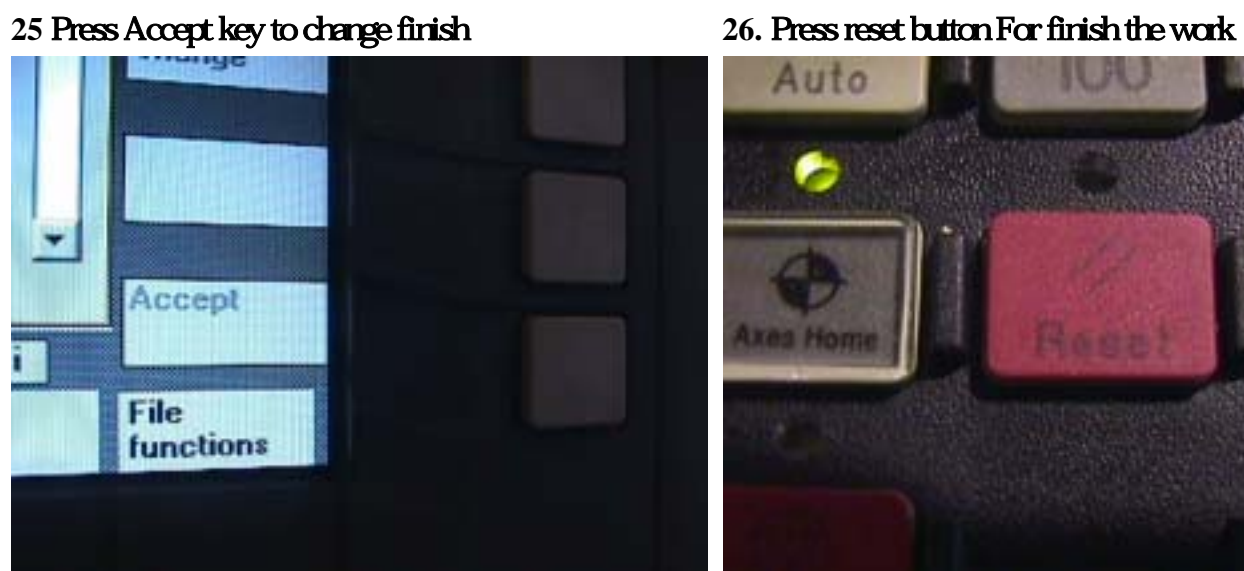

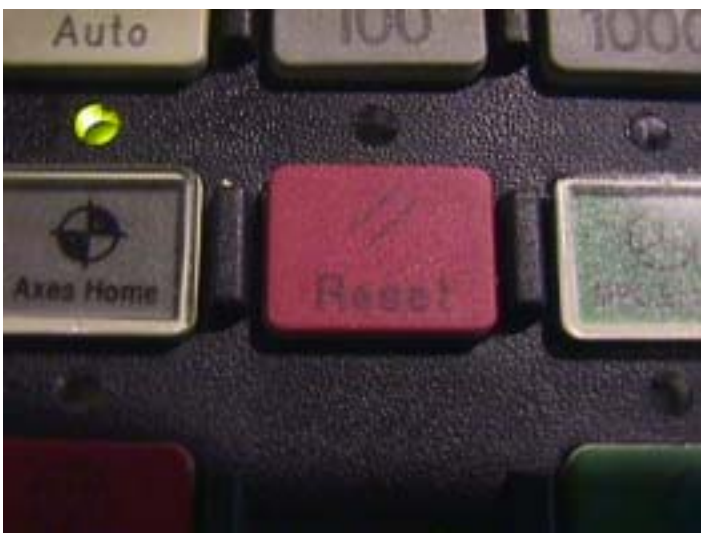